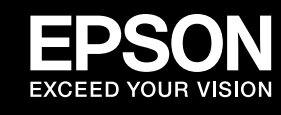

# |PX-501A 準備ガイド「はじめにお読みください」

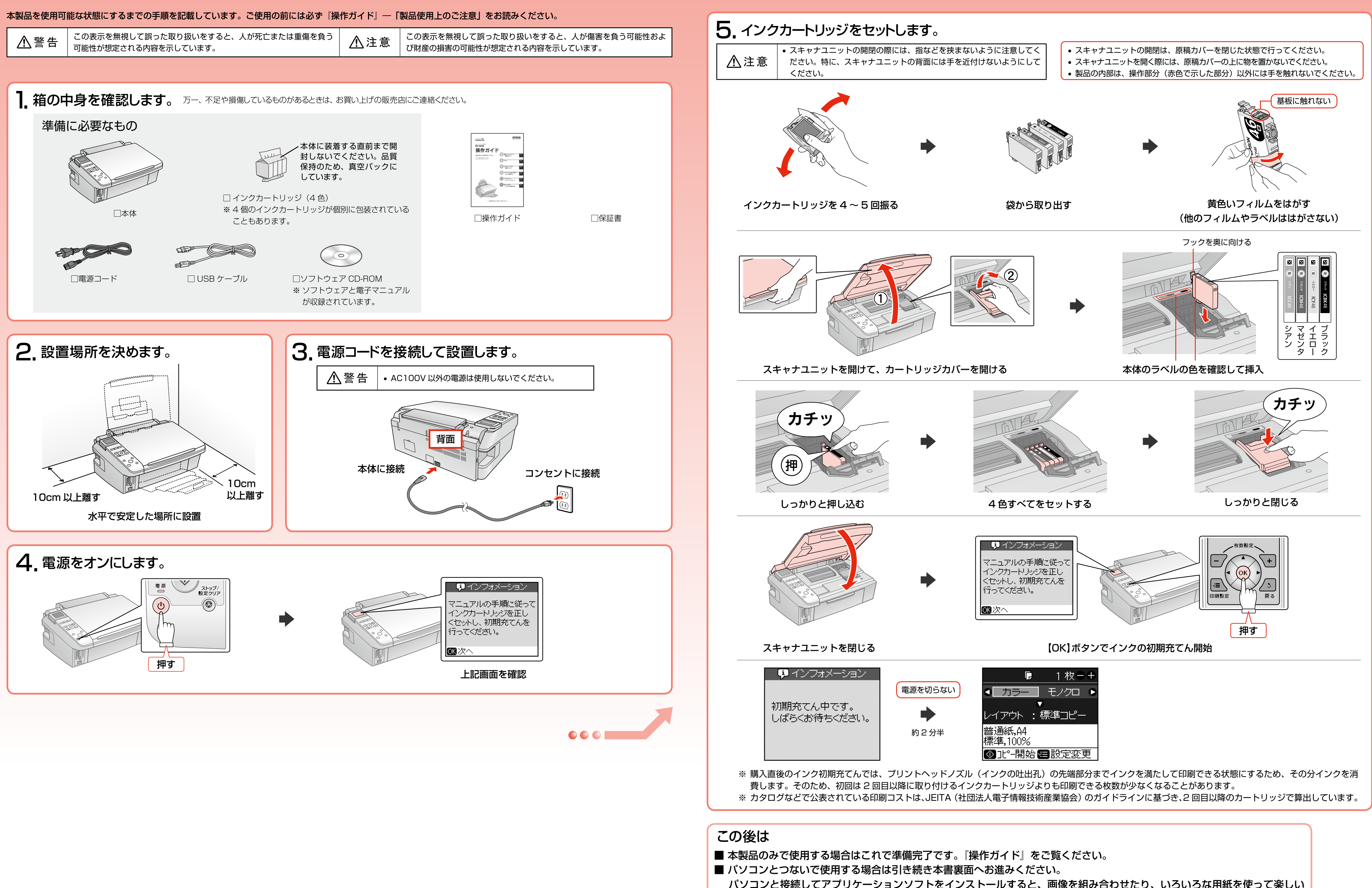

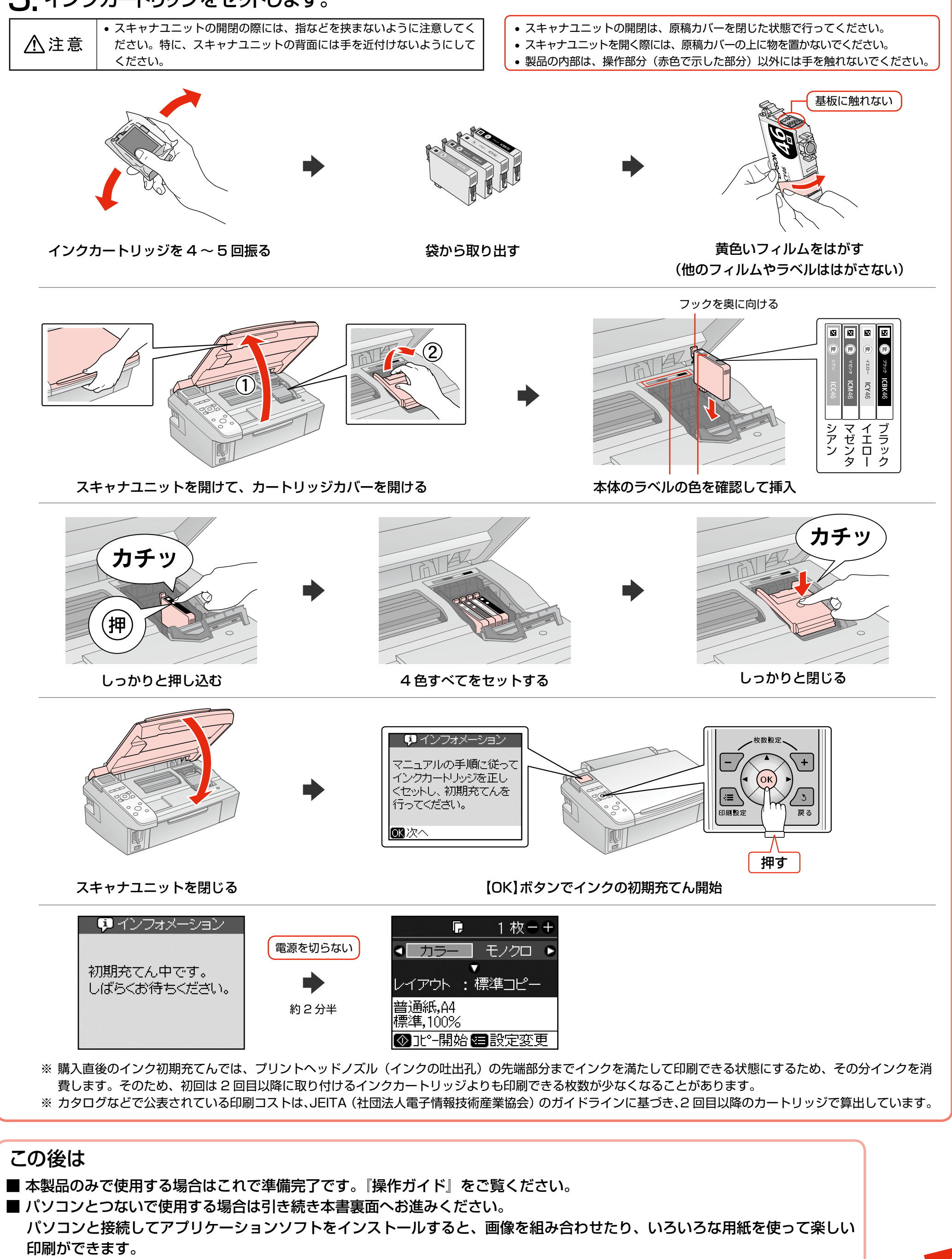

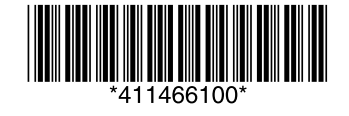

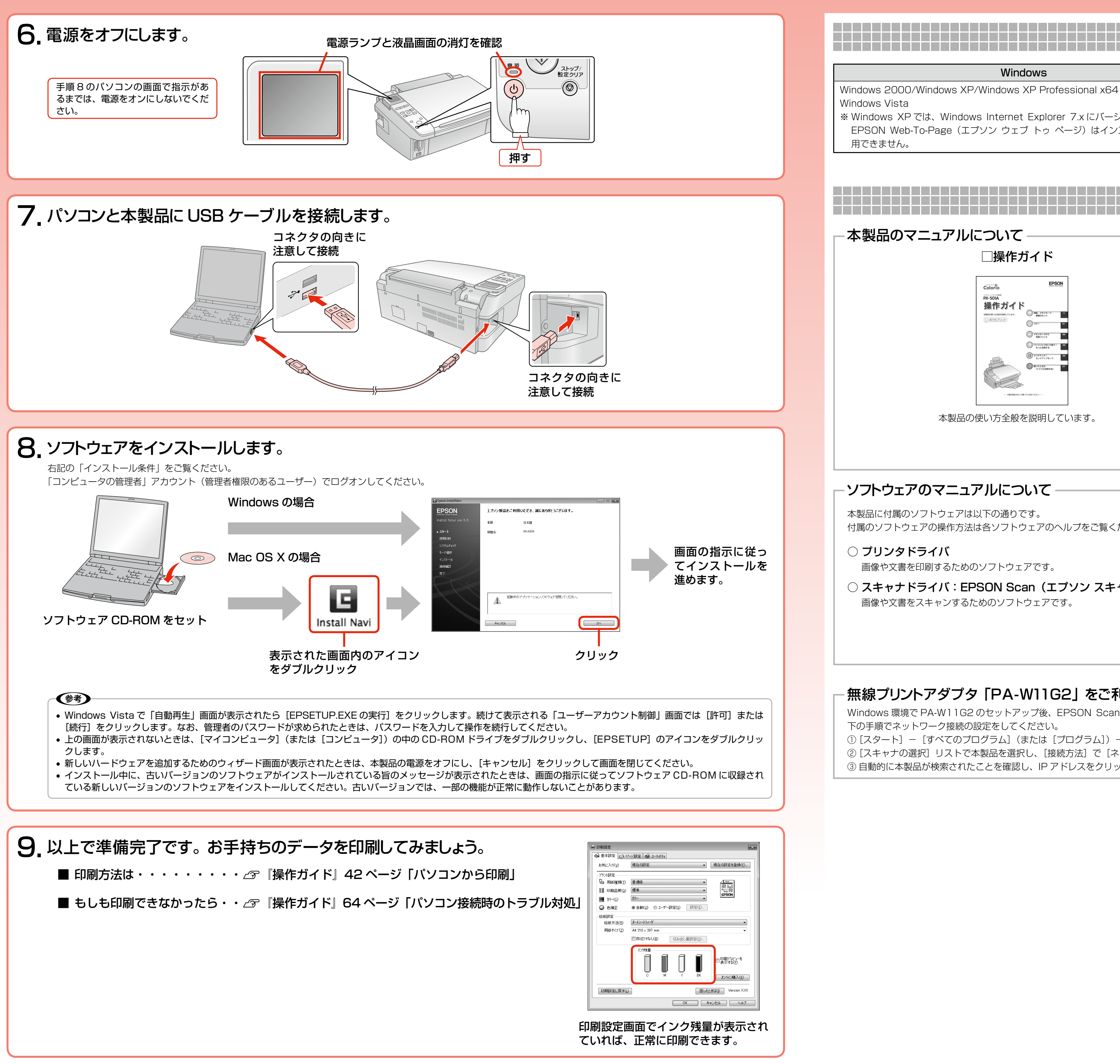

# インストールスポック デ<sub>ー</sub>トリーン インストール条件 デ<del>ールション・バールのプログラム</del>

- E-Photo (イーフォト) さまざまな用紙に写真を簡単に印刷できるソフトウェアです。
- EPSON Web-To-Page (エプソン ウェブ トゥ ページ) Web ページを用紙の幅に収まるように印刷するソフトウェアです。Windows 2000/Windows XP 用だけです。
- 読ん de!! ココ パーソナル スキャンした文書の文字データをテキストデータに変換するソフトウェアです。

Windows 環境で PA-W11G2 のセットアップ後、EPSON Scan が起動できないときは、ネットワーク接続設定が正常に完了していない可能性があります。そのようなときは、以 下の手順でネットワーク接続の設定をしてください。

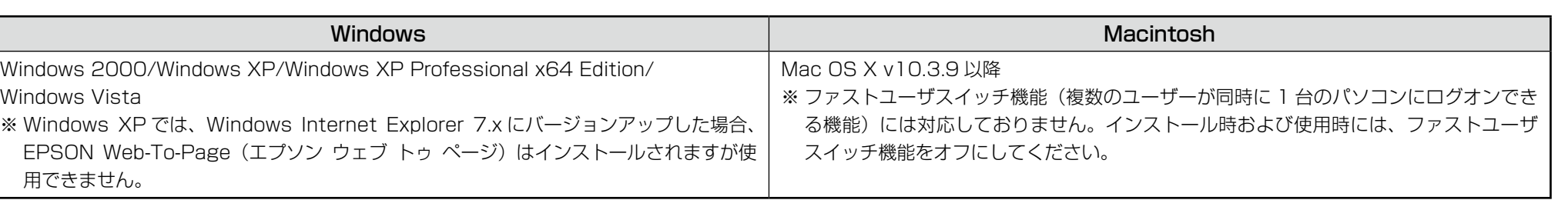

① [スタート] - [すべてのプログラム] (または [プログラム]) - [EPSON Scan] - [EPSON Scan の設定] の順にクリックします。 ②[スキャナの選択] リストで本製品を選択し、[接続方法] で [ネットワーク接続] をクリックして、[ネットワークスキャナの指定] - [追加] をクリックします。 ③ 自動的に本製品が検索されたことを確認し、IP アドレスをクリックして[OK]をクリックします。

## **準備が完了したら**

#### 本製品のマニュアルについて

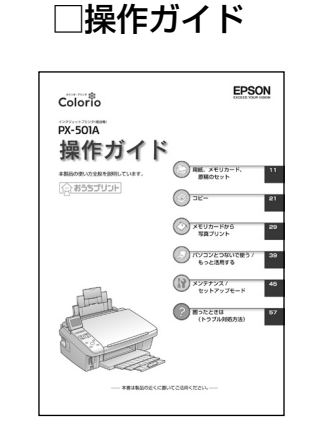

本製品の使い方全般を説明しています。

#### □パソコンでの印刷・スキャンガイド(電子マニュアル)

<del>╎╎╏╏╏╎╏╏╏╏╏╏╏╏╏╏╏╏╏╏╏╏╏╎╎╎╎╎╎╏╏╏</del>

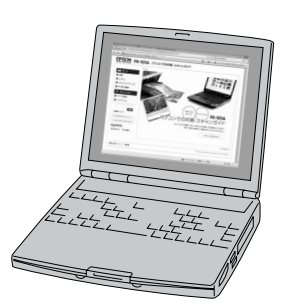

パソコンとつないだときの詳しい使い方を説明しています。ソフトウェア CD-ROM に収録さ れています。ソフトウェアと同時にパソコンにインストールされます。 インターネットを介して、エプソンのホームページなどに接続し、最新ソフトウェアのダウン ロードや、最新情報を入手することができます。

#### ソフトウェアのマニュアルについて

本製品に付属のソフトウェアは以下の通りです。 付属のソフトウェアの操作方法は各ソフトウェアのヘルプをご覧ください。

○ プリンタドライバ

画像や文書を印刷するためのソフトウェアです。

○ スキャナドライバ:EPSON Scan(エプソン スキャン) 画像や文書をスキャンするためのソフトウェアです。

#### 無線プリントアダプタ「PA-W11G2」をご利用の方へ

### **パソコンとつないで使うときは**